#### ファミリー コンピュータ ディスク システム **FMC-ERD**

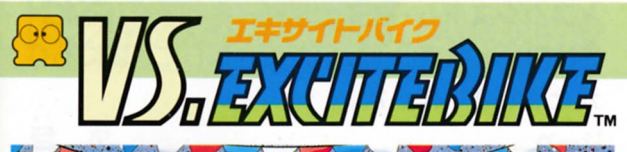

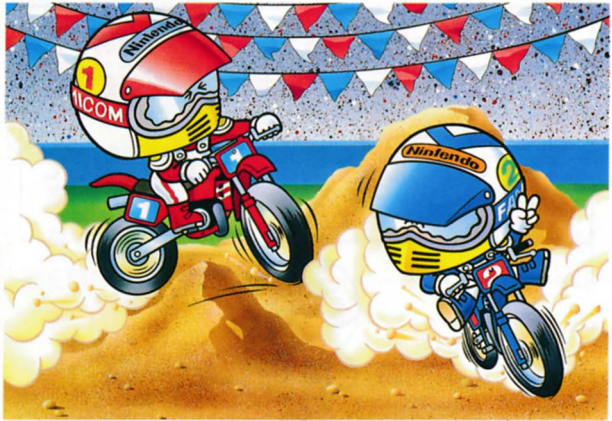

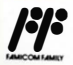

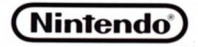

このたびは往关堂"ファミリーコンピュータ™デ ィスクシステム・VS.エキサイトバイク(FMC-EBD)"をお買い上げいただきまして、誠にあり 力1とうございました。

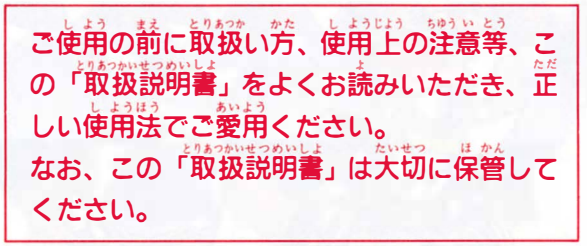

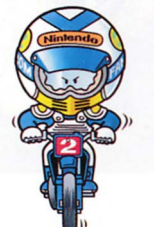

### 信天皇株式盆社

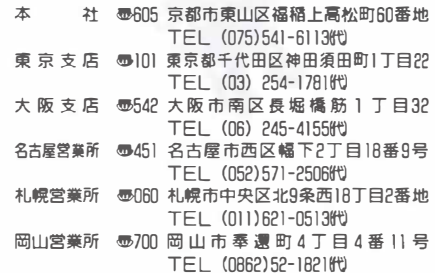

⑥1988 Nintendo /禁無断転眠

### くクカードのセット

日間 R 接続し、本体のパワーをONにすると Aしるす 本体のパワーをONにする<br>ルイージが追いかけっこす<br>ます。出ない場合は、もう M正すこもファミリーコンピュータ本体と<br>アダプタ、ディスクドライブを<br>接続し、本体のパワーを○Nに<br>マリオとルイージが追いかけっ<br>画面が出ます。出ない場合は、<br>画面が出ます。出ない場合は、<br>の意識続を確認してください。 マリオとルイージが追いかけっこする (体 ブ N け は 出ない場合<br><mark>てくだ</mark>さい タラをい場さドュクつがなく スリタ、と出を イミプしオが

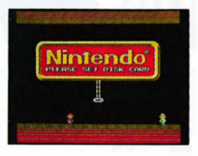

-ディスクカードのA面を ナ 今 n白タイ ν 上にして、 ディスクド IIr I)J.\_ � �� ライブにセ ットし、"NOW LOADING…"という面画が出た後しば らくすると、 下のような画面が出ます。

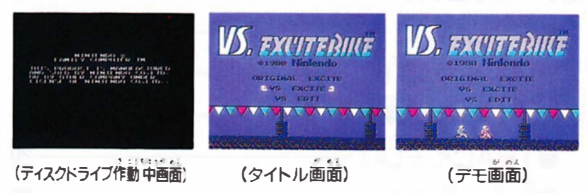

●タイトル面画またはデモ面画が出れば、ディスクカードの セットは完了です。出ない場合はもう一度セットしなおし てください。

MEMO ....

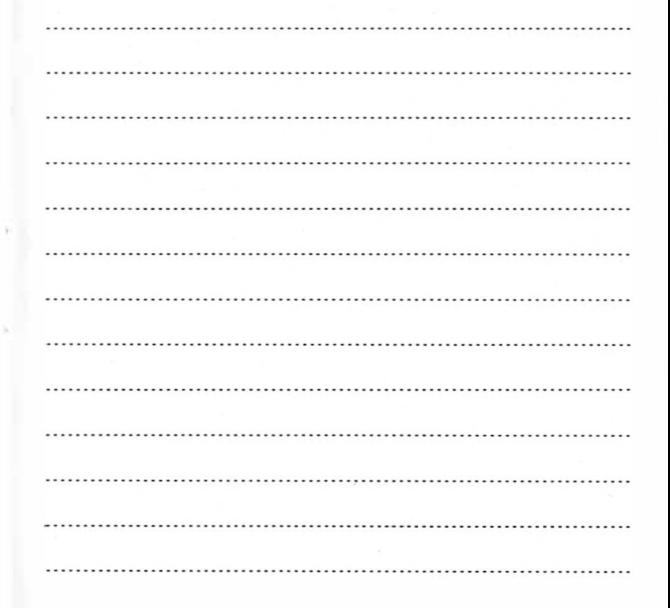

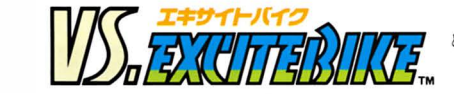

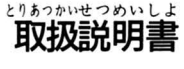

ページ

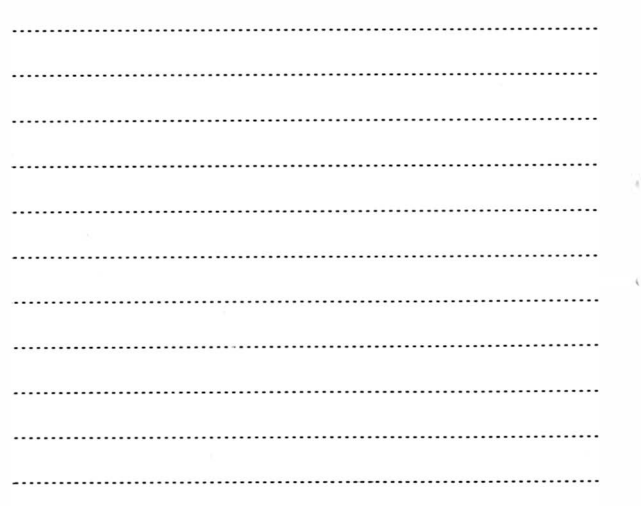

MEMO..ーーーー�...........--ーー

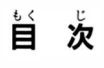

. . . . . . . . . . . . . . . . . . .

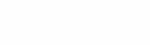

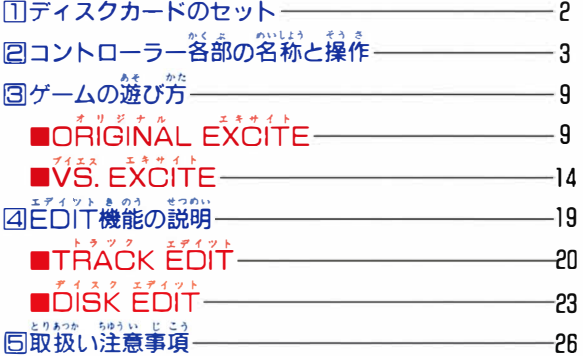

#### ■Aボタン

アクセル8ブレーキボタンです。 押すと加速され、 離すとブレーキがかかります。<br>ひょう さんばん いっとう 転倒した場合、 何度も素早く押すと、 速やかにレースに復帰 することができます。

#### **■Bボタン**

ターボボタンです。 エンジンの立ち上がりが早く、スピードも出ますが、使いす ぎるとオーバーヒートしますので、注意してください。<br><sub>びょう</sub> 転倒した場合、 何度も素早く 押すと、 速やかにレースに復帰 することができます。

#### ■セレクトボタン

タイトル面画で、このボタンを押すとへ<br>ルメットが移動します。希望するモード に合わせてくださL\。

- ●ヘルメットは⇔ボタンでも移動します。
- 各々のモードについては 9 P.からの 説明を読んでください。

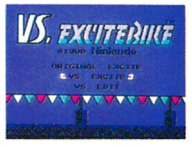

(タイトル画面)

#### おったときには ディスクシステムが ディスクシステ<br>正常に作動しな<br>- <del>エラ</del>~\*v<del>z</del>ージ 朴正

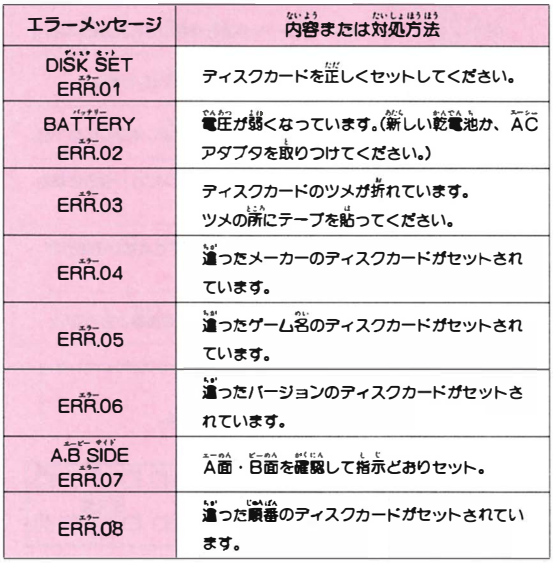

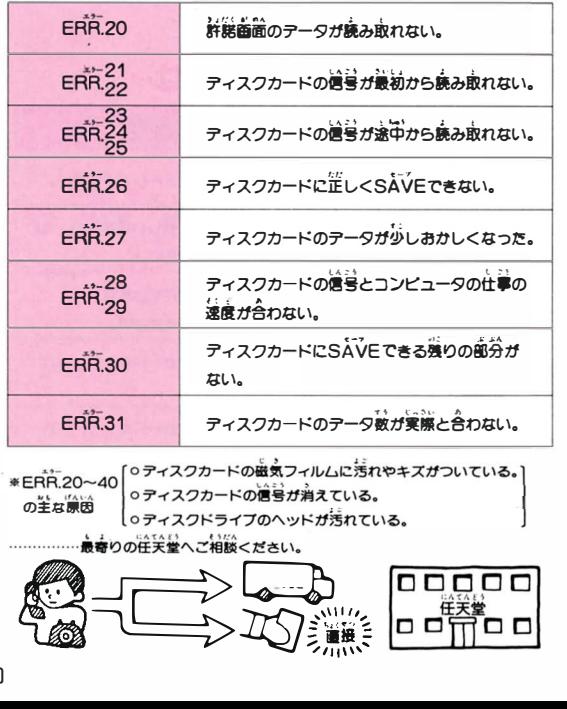

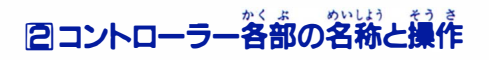

田コントローラー 回コントローラー

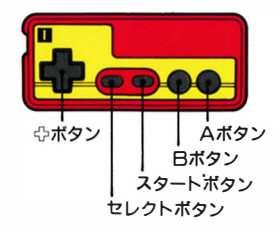

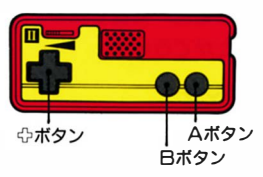

■☆ボタン

●バイクのコントロールに使います。

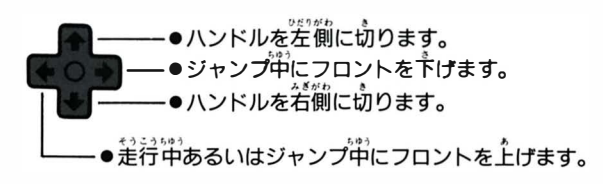

### **DFAW**

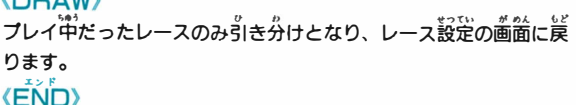

きてい<br>設定したレース回数の残りの有無にかかわらず、ゲームが終了します。

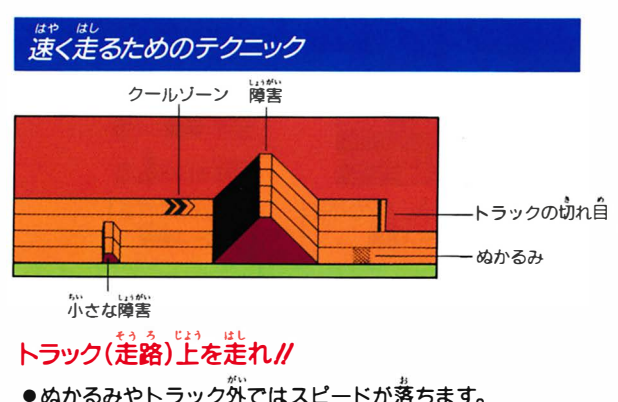

●対抗モトクロッサーは、ぬかるみやトラックの切れ自を避 けて走るので、横に並んだ時は注意してください。

- ●ホコリやゴミ、チリの多い所 には置かないでください。
- ●シンナー・ベンジン・アルコー<br>- ^ ^ ^ \* ^ \* ^ \*<br>- ル等の揮発油では、ふかない でください。

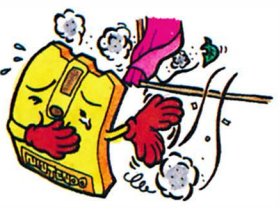

じしゃく ちか ●磁石を近づけないでください。 じりょく テレビ、ラジオ等にも磁力が ありますので、注意してくだ<br>さい。大切な記録が消えてし まうことがあります。

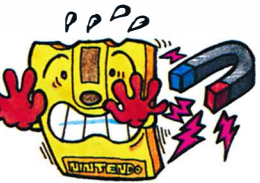

●落としたり、踏んだり、強い振 』。<br>動やショックを与えないでくだ<br>さい。使用しない時は、必ずプ ラスチックのカードケースに入 れて保管してください。

### ■ディスクドライブの作動中ランプが点灯している 時には、下記のことは絶対にしないでください。

M ①イジエクトボタ ンを押さないでください。 UÁf;い リ乞 ワト M ②ファミリーコンピュータ本体のRESETボタンを押さないで ください。

114./:一'・ て4.!f4. ! ③ファミリーコ ンビュータ本体の電源スイッチを切らないで ください。

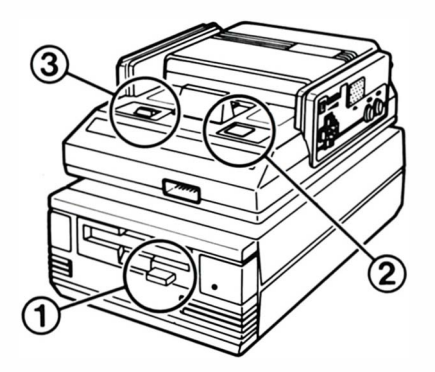

#### ■スタートボタン

このボタンを押すと、 セレクトボタンで選んだモードが始ま ります。

### eのう 〈ポーズ機能〉

- のう<br>**も何は**<br>とちゆう - - いち じちゆうだん - とき<br>とちゆう - - - - いち じちゆうだん - とき レースの途中で、プレイを一時中断したい時はスタートボタンを押 ふたた してください。下画窗が出てレースがストップします。 第びスター トボタンを押すと前の状態からレースが続けられます。

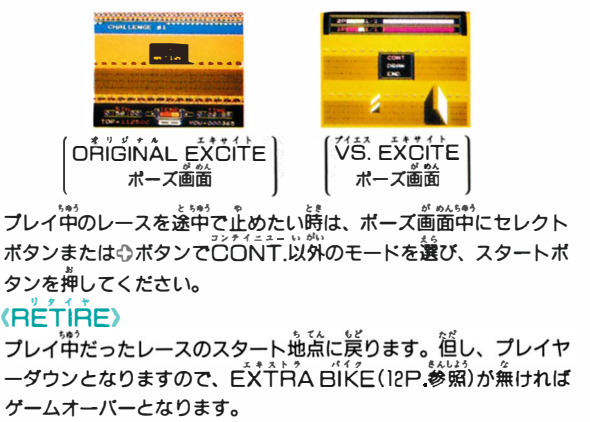

## ターボボタン(Bボタン)でスピード加速*/*/<br>「แวเんじーはカต่เฮิม

- ●発進時や障害前にターボを使うと有効的です。但し、使い過ぎる *とエ*ンジンがオーバーヒートしますのでAボタンとBボタンを上<br>-<br>= ÷< 確い分けてください。 手く使い分けてください。 ,,(ぜん �ん " てAのラ
- ●オーバーヒートする直前に、サイン音が鳴りバイクが点滅して危<br> " |険を知らせてくれます。<br>|
- ●オーバーヒートした場合は、しばらくの間動けなくなります。

クールゾーンを逃すな*!!* 

●トラック上にあるクールゾーンの 1.<br>●トラック上にあるクールゾーンの 1.を通過すると、 エンジンの温 度が下がりオーバーヒートを防げます。

たいこう ビマ 憎き対抗モトクロッサー!

●自分のバイクの後輪で対抗モトクロッサーをひっかけて転倒させ ることができます。しかし、対抗モトクロッサーが前方にいて、 - これ、コンサーがぶつかった場合は自分が転倒します。<br>自分のモトクロッサーがぶつかった場合は自分が転倒します。

#### てんとう 転倒してもくじけるな/

- tsks]<br>●転倒している時間は、転倒直前のスピードによって巽なります。<br>「よわないじょう てんとう また障害上で転倒すると、その障害の錨まで転がります。
- ●転倒した場合は、Aボタンまたは日ボタンを<sup>荷</sup>度も累早く押すと、 差やかにレースに逼舟することができます。
- 。<br>- ⑤全ての作業が終了したらやボタンでカー<br>- ソル(赤枠)を画面下枠に移します。 OUR DISK  $A - A - 3$ **CHAIR PLANE COMPATTS** 。。。。。。<br>画面中枠に「PLFAŚE SET YOUR ー<sub>なる</sub>。<br>「コミド」の表示が出ますので、自分のディ **DIEGGE SET VOUR DTSK** スクカードのA面を、再びセットし、セレ t! - "1' ... � :- t ル えら クトボタンで「SAVE」または 「CANCEL」 を選びスタートボ タンで決定します。 「SAVE」を選ぶと、移動したトラックとそのトラックのベスト ラップタイム出位3つが自分のディスクカードにSAVEされ、 エタイツト メユユー が@ん cど EOIT MENU画面に戻ります。 ・ . >セル えら Lヂイツ砂 ーマー、…ニ、ここニー、ファッ。<br>「CANCEL」を選ぶと、データはセーブされず、そのままEDIT MĒÑU画窗に戻ります。<br>\*\* \* ^^ **HOLM OTAM**
- ◎名画面が出れば、SAVEされます。出な - The Times<br>|い場合は、自分のディスクカードをセット しなおし、 SAVEしてください。

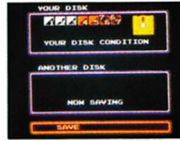

!tH おうよう ダイスタ エダイヲ砂 しょ・ ,,�ん この作業を応用して、 OISK ED 自分のディ Sぞん て (h をさせることによって、既存のトラックのデータに手を加えるた ... めに他のトラックナンバーにコピーしたりすることができます。

B

#### とりあつか ちゆうい じこう 圃取扱い注意事項

# .ι たい吃 oか 〈 注意事項を守って、 ディスクカードを大切に使って下さい。

- ●ディスクカードの磁気フィルム 部介に、 指で直接触れたり、 <sup>汚</sup> ,� �� したり、 また傷をつけたりは絶 対にしないでください。
- に貼る<br>しく貼<br>位置へ てください。(誤まった位置へ<br>ったり、重ね貼りをすると故<br>の原因となります。) 端 く:置 と ●シールをディスクカー<br>- 『www. ールをディスクカード<br>、、指定位置へ、正<br>合は、指定位置へ、正<br>てください。(誤まった<br>ったり、重ね貼りをす 。<br>の原因となります。) 力へまりす ってください。(誤まった位置へ L指さ、と ル は く たば原 シェ場 つま貼い障

に、<sub>船の</sub>当る所や、熱<br>諸具の側、湿気の多い所<br>には置かないでください は置かないでください •

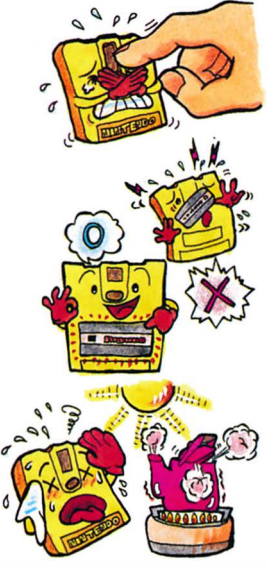

### ジャンプ包ウイリーグ

●*ジャンプの*飛謔離は、ジャンプ直論のスピードとジャンプ

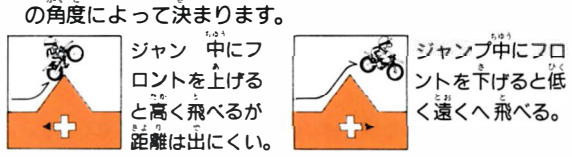

する時、自分のモトクロッサーと着地面の角度を合わ<br>と、着地後のスピードが失われにくくなり加速も速や<br>行なえます。角度が合っていないと転倒する場合もあ ッサーと着地面の角度を合<br>失われにくくなり加速も速 する時、自分のモトクロッサーと着地面の角度を<br>と、着地後のスピードが失われにくくなり加速も<br>行なえます。角度が合っていないと転倒する場合 ι地るにま(着せかり •

す。

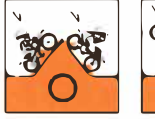

- **MODIANA KANA**<br>フロントを浮かせて(ウイリ
- ●小さな障害はフロ ントを浮かせて(ウイリー走行)、 通過し

てください。

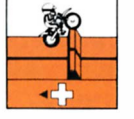

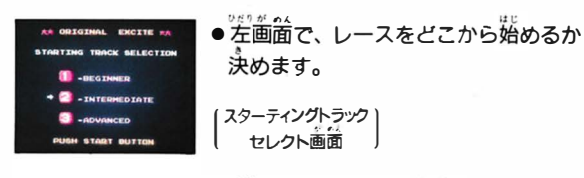

セレクト または ぱっ で選び、フタート で決定。 □一BEGINNE月………… 予選□からレース開始。<br>── 固一INTE円MEOIATE'・・予選固からレース開始。 **同一ADVANCED……… 予選回からレース開始。** 

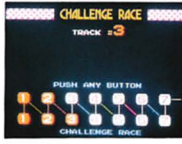

**MOLLEMOR A** 

ETA TOO COMPANY BISLICA

レ叫 選 るよ 予 らて叫走 エフ かしu押 。 を 数し問 字まはす 。 るて<sup>h</sup> <sup>J</sup> す いしでしてわ 表 一刊点 滅をス九 ス••

チャレンジレース(予**選)** ●対抗モトクロッサーが出てきません。 **●トラックを一周します。** 

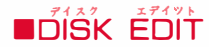

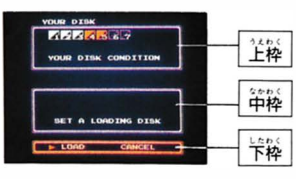

(Disk EDit 初期画面)

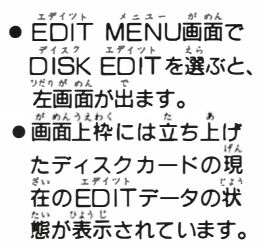

-赤一一データが入っている。 -育一一データが入っていなし1。 @ぞん ・トラック1 . 2・3は既存のデータです。 mーサ山 劇的イ 口由にセット ィスク カードのことです。 \*植のrU三エキサイトバイク」のディスクから白芥のデイ うつ ぼめい スクカードヘトラックデータを移す場合 l ※こ (立ち上げたディスクカード) た あ となります。 の総白話附スクカード4UR畝

10

①DIŠK EDIT初期画面で、 他のディス クカードのA面をセットし、画面下粒の rLåÄOJをセレクトボタンで益ぴ、ス タートボタンを鼻してください。

@LOAD終了後、画面中枠に、そのディ e,うたい οょうじ スクカードのデータの状態が表示されま す。自分のディスクカードに移したいと 。<br>思うトラックのナンバーを、⇔ボタンの <sub>。</sub><br>左右でカーソルを動かして選び、Aボタ ンで決定します。(データの入っていない) トラックは謹べません)

が めんうえわく ③カーソルが画面上枠に移動します。 えら .,,. ②で選んだトラックを、自分のディスク カードの4-アのうち、どのトラックに *。*<br>移すかを選んで決定してください。

> <u>ィーフのトラックは、</u><br>エーストラックは、既にデータが入っていても選ぶことが できますが、SAVEした場合、前に入っていたデータは消え てしまいます

④この作業を繰返すことによって複数のデータ移動が行えます。<br> また、日ボタンを押すと、1つ前の作業の状態に戻ります。

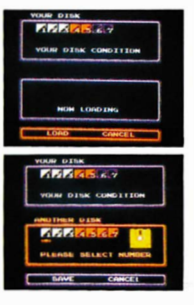

一|目

あそ 園ゲームの遊び方 ■ORIĞNAL EXCITE (回コントローラーだけを食品します。)

タイト **指示に従ってディスクカードのB面をセットしてください。 ORIGINAL EXCITE\*3** 選び、画面の

このゲームにはフ種類のトラック(走路)が設定されています。 各トラックではチャレンジレースと呼ばれる予選とエキサイ トバイクと呼ばれる本選が行われます。自分のモトクロッサ ーを土宇く韮らせ、手歯の様 旨首選で茨者とレースを藤ち品 いて行ってください。

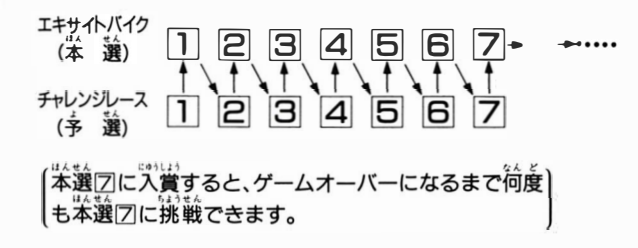

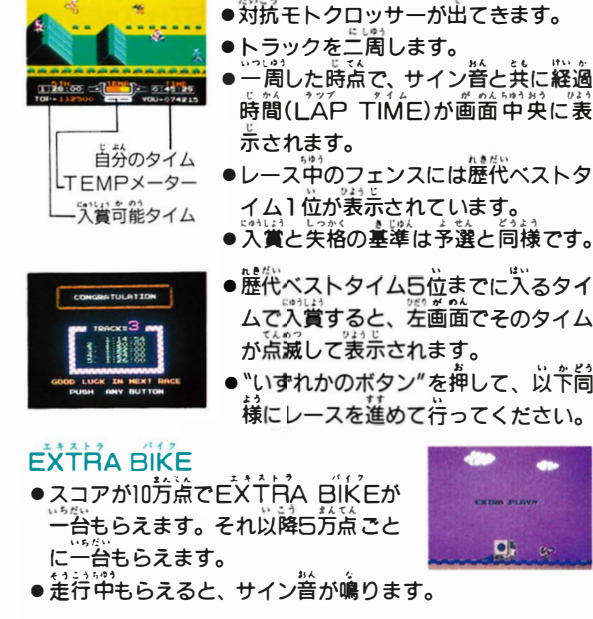

THE PERSON NAMED IN

エキサイトバイク(本選)

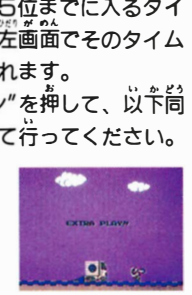

でで。し

まご面す 挿 心葡 まを

イム 简

入るタ<br>のタイ

### \*トラックの つくり方

- ①トラックは芹口汁開始位置とゴールの間に障害物を掻い してつくっていきます。
- ◎☆ボタンで障害物のパネルを選び(パネルの枠が赤く点 誠)Aボタンを角すと、トラック主のモトク口ツサーがいる 位置に、パネルの障害物が設定されます。
- ③トラック上のモトクロッサーは日ボタンを押しながらやボ タンの左右で、つくったトラック上を移動させることがで きます。
- ④障害物の設定を取り消す場合は、トラック上のモトクロッ サーを取り消す障害物の手前に移動させ "ハサミ" のパネ ルを選んで、Aボタンを押してください。その障害物はカ ットされます。
- ⑤u八サミ"のパネルの左隣の直線トラックのパネルは何個 かまとめて設定(1→巴→4→巴)できます。。ボタンの下 で由討を浜通してトラック主lこ語註してください。
- 6 EDITメーターのチェッカーが右端まで移動し、画面中 実に「FULL」の文字が出たら、その障害物は設定するこ とができません。

#### セレクトボタンを押すと

TRÁÓK EŐÍT画面でセレクトボタンを 角すと、宙船こウインドーが掠れます。 (莆びセレクトボタンを押すと完に炭ります) 、ロッピング……<br>ペポタンの上下で選び、Aボタンで決定して

#### ください。

TEST RUN

<タイツ砂 しそう EOIT中のトラックをいつでも試走することができます。 "i JJ bf �ん ら."J.Iう 。<br>走行中、スタートボタンを押すと、画面がストップし、中央にウイ ンドーが出ます。「ÖÓÑT.Jを選ぶと、試走を続行し、「EDIT」 、<br>を選ぶとTRACKEDiT歯面に戻ります。

**EDIT HEND** 

(⇔ボタンまたはセレクトボタンで選択し、スタートボタンで決定)<br><mark>■ ★ - /</mark> ■

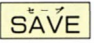

つくったトラックをディスクカードにSAVEします。 SAVE終了後はEDIT MENU画面に戻ります。

ALL CLEAR

**鏡茬、EDITしているトラック上にある至ての障害物を消去します。** 

 $\frac{1}{2}$  The MENU エストレート MENU画面に戻ります。SAVEして いない晶苔、つくったトラックのデータは,告えてしまいます。

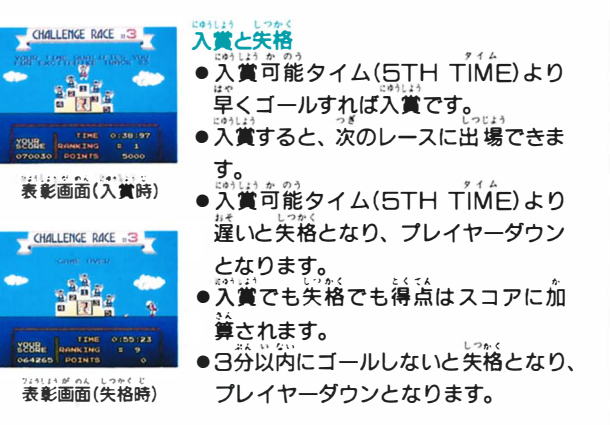

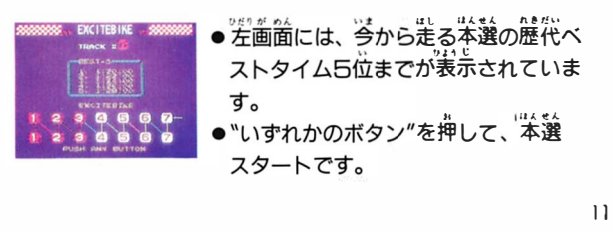

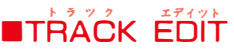

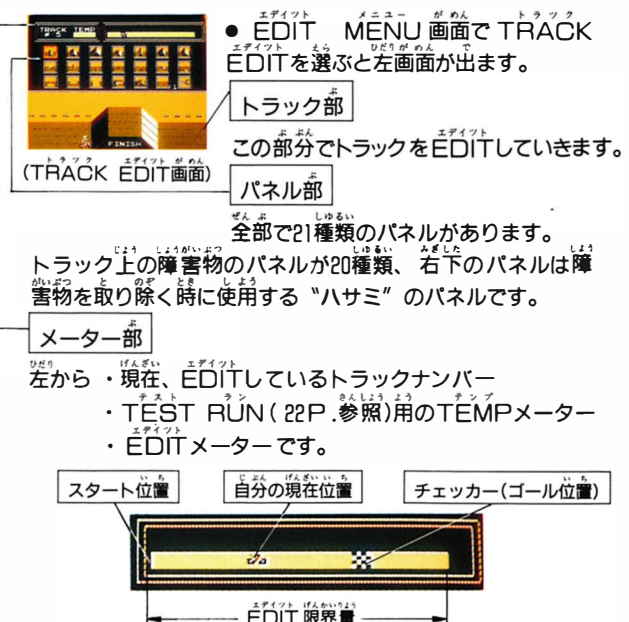

- .ex:<br>●FXTRA FIKEがあると、レースに失格したり、日ETIFIE
	- しても、ゲームオーバーになりません。
- EXTRA BIKEの有無は表彰画面中に表示されます。

### BONUS STAGE

● 本戦国と本戦国に入賞した詩は、 BONUS SLAGEに挑戦できます。

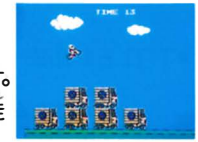

- ●積んである車を上手く飛び越えて、走 ってくださし1。
- ●15秒間に飛び越えた谷数だけ得点となりスコアに加算さ<br>- ハーナーバーニー・ハーバート・<sup>経験</sup> れます。 パーフェクトだとさらに得点がもらえます。 ■ 慎ん Cのる単を上于く飛び越えて、定<br>- つてください。<br>- DF秒間に飛び越えた台数だけ得点となりスコ<br>- れます。パーフェクトだとさらに得点がもらえ:<br>GAME OVER

### **GAME OVER**

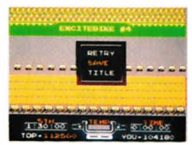

● GAME OVERになると左画面が出 ー・…………<br>ます。希望するモードを選んでください。 セレクト または ぱっ で選び、 スタート で決定。

●RETRYを選ぶ …スターティングトラックャレクト画筒 に戻ります。

t - プ プ えら しょうだい ●SAVEを選ぶ……歴代ベストタイム5位までに入るタイ ムをレース中に出していれば、そのタ イムがディスクカードにSAVE(記 <u>。</u><br>録)されます。その後タイトル画面に旨 ります。 ●工工」。<br>●工工にを選ぶ……タイトル画面に戻ります。

 $\blacksquare$  VS. EXCITE

(回・回コントローラーを使用します)

、<sub>こ」 出コントローン 「こんんしいファ<br>-<br>タイトル画面でVS. EXCITEを選び、画面の指示に従</sub> ってディスクカードのB菌をセットしてください。

このゲームは*包入*用ゲームです。 自分達が、 レースの回数<br>/っ<sup>え</sup>ういっ、 コーニッジネ、 特徴記*いう*にい起ってい (RQUND)・トラック(走路)・周回数(LAP)等を設定し、<br>'' 両者で勝負を競い合います。 白コントローラーで赤バイク、 回コントローラーで菁バイクをコントロールしてください。

●BATTLEかFREEかを選びます。 □コントローラーにつで選び、④で決定。

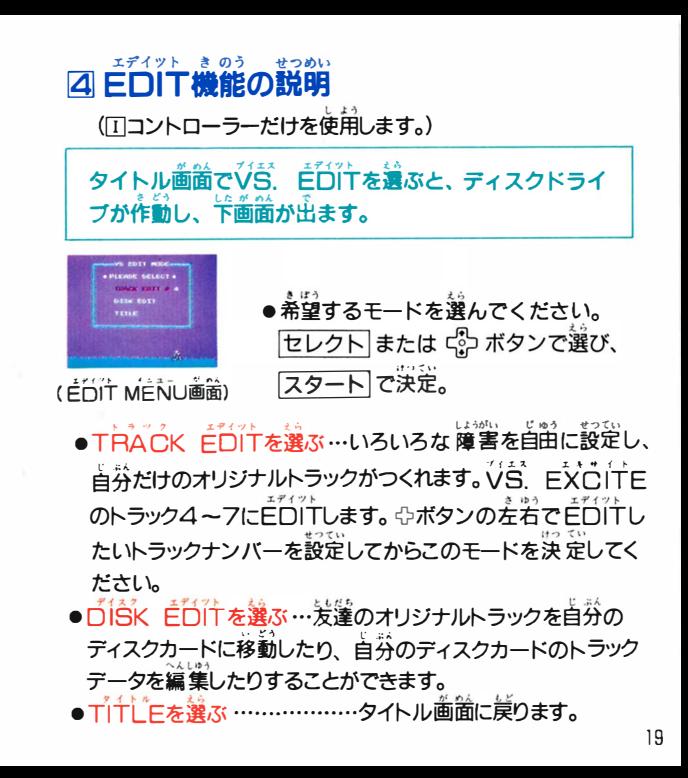

- ●トラックは1~7の範囲から選んでください。 ●トラック1~3は、すでに設定されたトラックです。 ー・シック 4〜フはEDITした(20尸.参照)トラックです。
- ・EDITしていないトラックは選べません。 ぜんがのん え句 会んしゅう
- ・前画面で選んだトラックを何周するかを決めます。
- 田コントローラーまたは固コントローラー 《空空選び、④で決定。 ..うかいす� "<sup>ん</sup> <sup>い</sup> え勺
- 周回数は1〜9の範囲から選んでください。

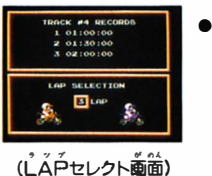

ックの<mark>歴</mark><br>ックプ周 いには選んだトラック<br>PTIME(トラック<br>3位までが表示され .<br>時簡) 3位までが表示さ 當の上部 ッA ト」<br>…… 巡面<br>ベント<br>所要 ます。 端左沿代 のま

-<br>-<br>-<br>せつていちゅう ぜん が めん ●レース設定中、前画面に 語りたい詰はBボタンを 押してください。

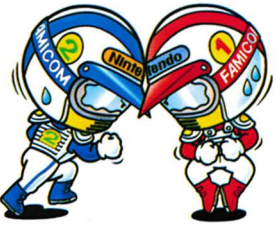

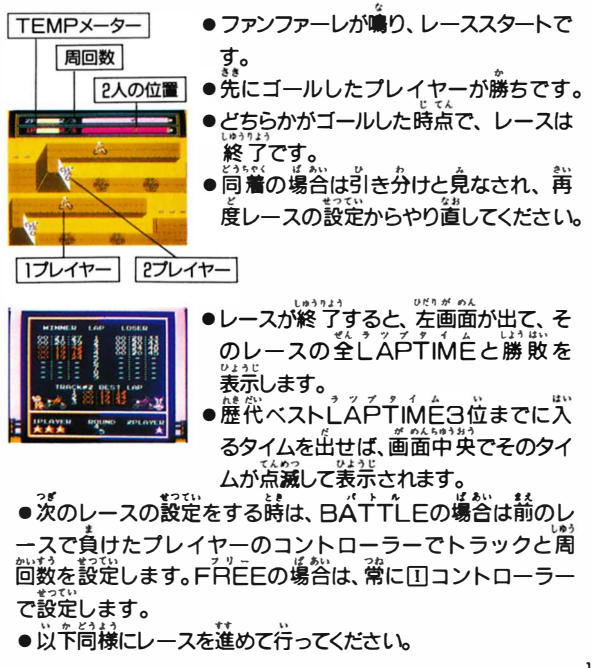

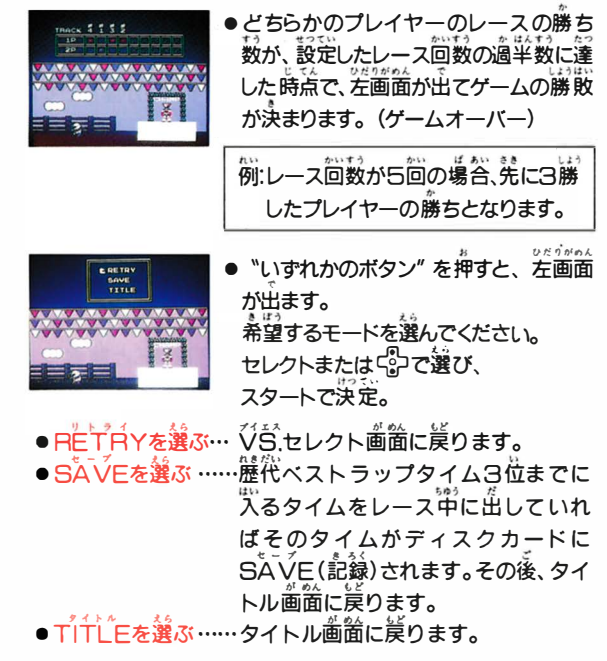

 $\mathcal{C}(\mathcal{C})$ 

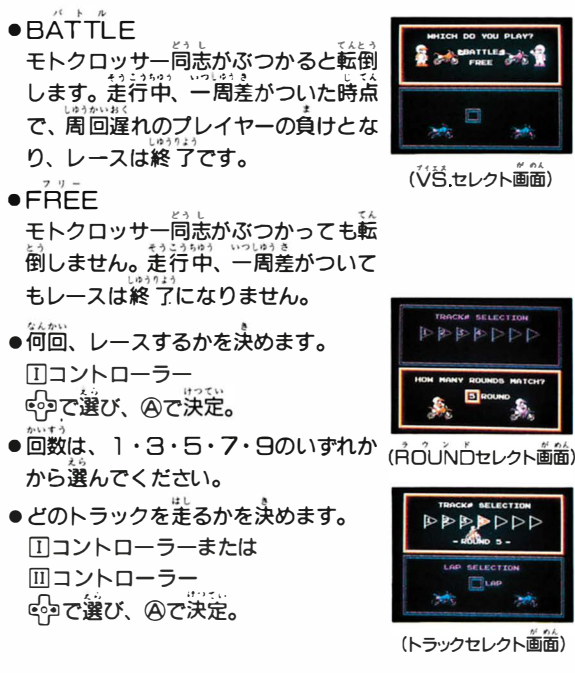

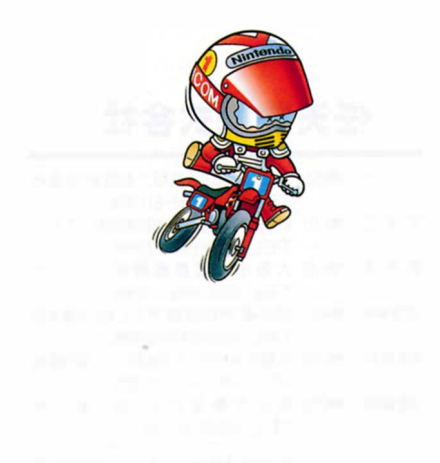